# 色彩品質指南

本手冊有助於您瞭解如何利用印表機所提供的操作來調整及自訂色彩輸出。

## 品質功能表

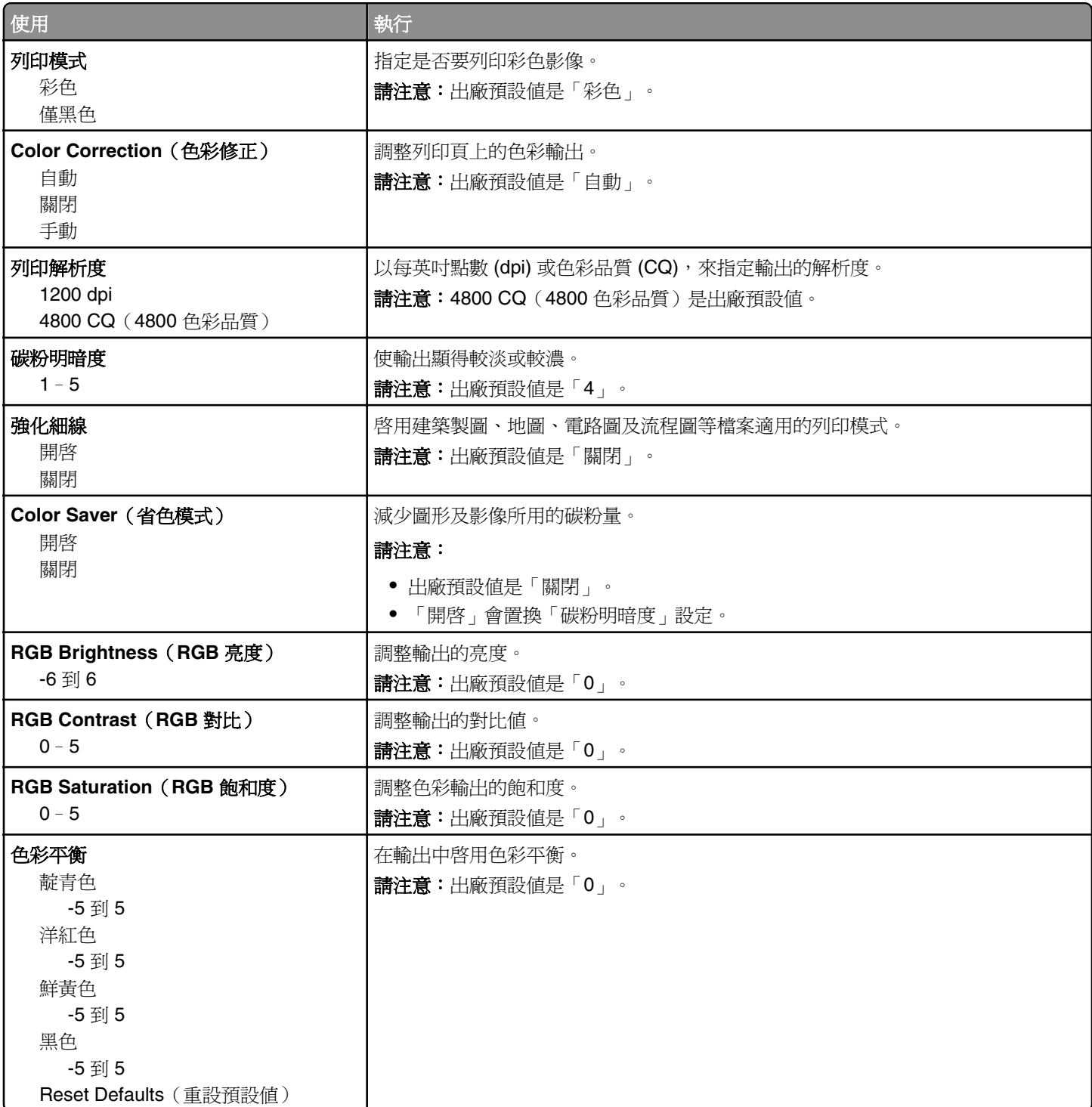

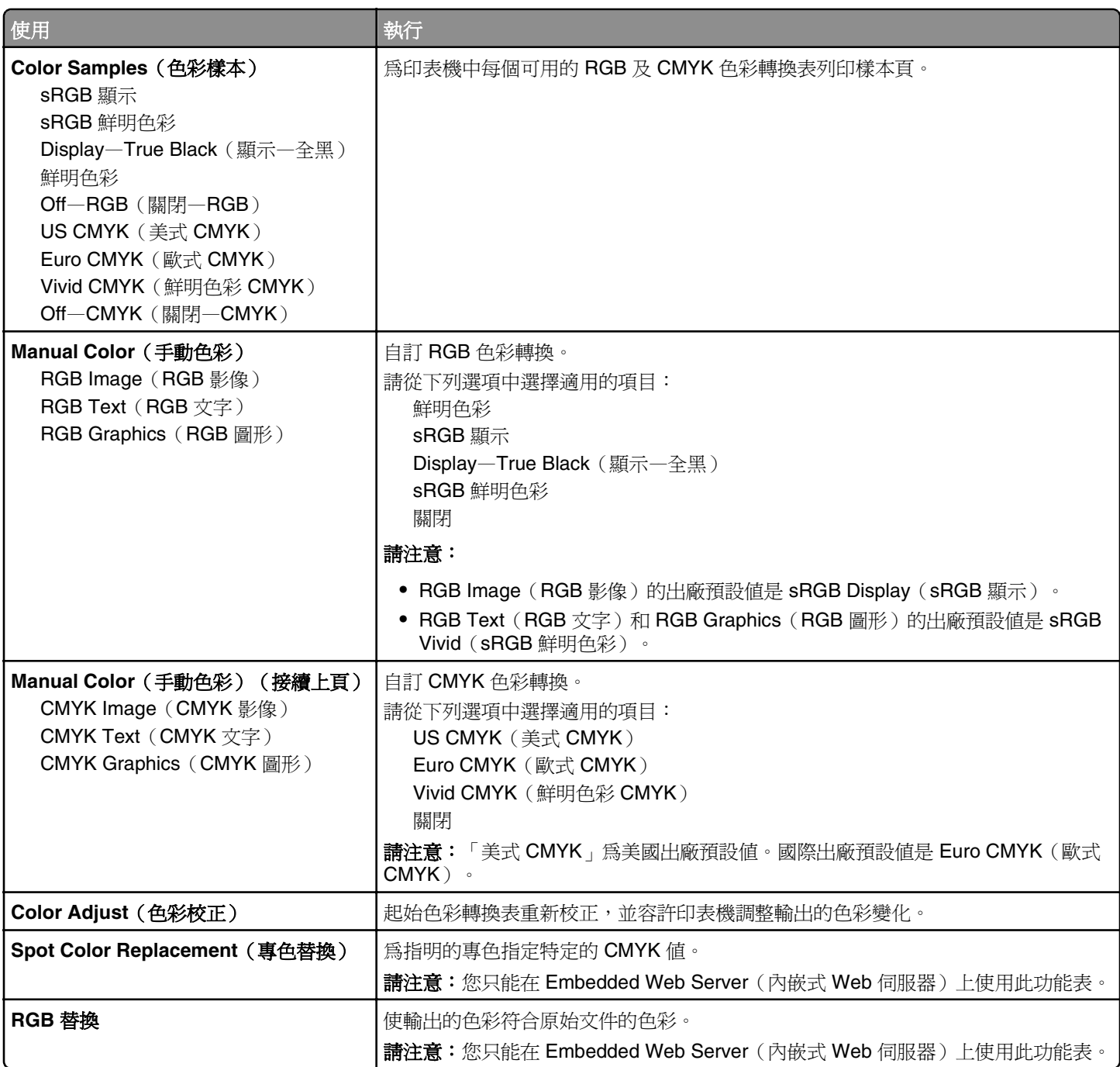

### 關於彩色列印的常見問題集

#### 何謂 **RGB** 色彩?

不同量的紅色、綠色及藍色光線可以添加在一起,產生我們在自然界中觀察到的大範圍色彩。例如,結合紅色與綠 色可以產生鮮黃色。電視及電腦監視器就是以這種方式來產生色彩。RGB 色彩是一種形成色彩的方法,其作法爲指 出產生某一色彩所需的紅色、綠色或藍色的量。

#### 何謂 **CMYK** 色彩?

以不同量的靛青色、洋紅色及黑色墨水或碳粉來列印,以產生自然界中觀察到的大範圍的色彩。例如,結合靛青色 與鮮黃色可以產生綠色。印刷機、噴墨印表機及彩色雷射印表機就是以這種方式來產生色彩。CMYK 色彩是一種描 述色彩的方法,其作法為指出複製特定色彩所需的靛青色、洋紅色、鮮黃色和黑色的量。

#### 如何列印文件中指定的色彩?

一般而言,軟體程式使用 RGB 或 CMYK 色彩組合來指定文件色彩。此外,它們還可讓使用者修改文件中每個物件 的色彩。如需其他資訊,請參閱作業系統的說明資訊。

#### 印表機如何辨識要列印什麼色彩?

當使用者列印文件時,每個物件的類型和色彩的說明資訊會傳送至印表機。色彩資訊會透過色彩轉換表傳遞,該轉 換表會將色彩轉換成產生所要色彩必要的靛青色、洋紅色、鮮黃色及黑色碳粉適當用量。物件資訊決定色彩轉換表 的套用。例如,您可以將一種類型的色彩轉換表套用至文字,而同時將不同的色彩轉換表套用至相片影像。

#### 什麼是手動色彩修正?

啓用手動色彩修正時,印表機會套用使用者所選的色彩轉換表來處理物件。不過,Color Correction(色彩修正)必 須設為 Manual(手動),否則不會執行色彩轉換。手動色彩修正設定視列印物件的類型(文字、圖形或影像),以 及軟體程式中物件色彩的指定方式而不同(RGB 或 CMYK 組合)。

#### 請注意:

- 若軟體程式不是以 RGB 或 CMYK 組合指定色彩,則手動色彩修正的用處就不大。當色彩的調整由軟體程式或 電腦作業系統控制時,該項設定也沒什麼作用。
- **•** 若選取了 **Auto Color Correction**(自動色彩修正),色彩轉換表就會產生大部分文件採用的偏愛色彩。

若要手動套用不同的色彩轉換表,請執行以下各項:

- **1** 從印表機控制面板上的 Quality(品質)功能表,選取 **Color Correction**(色彩修正),然後選取 **Manual**(手 動)。
- **2** 從印表機控制面板上的 Quality(品質)功能表,選取 **Manual Color**(手動色彩),然後為受影響的物件類型選 取適當的色彩轉換表。

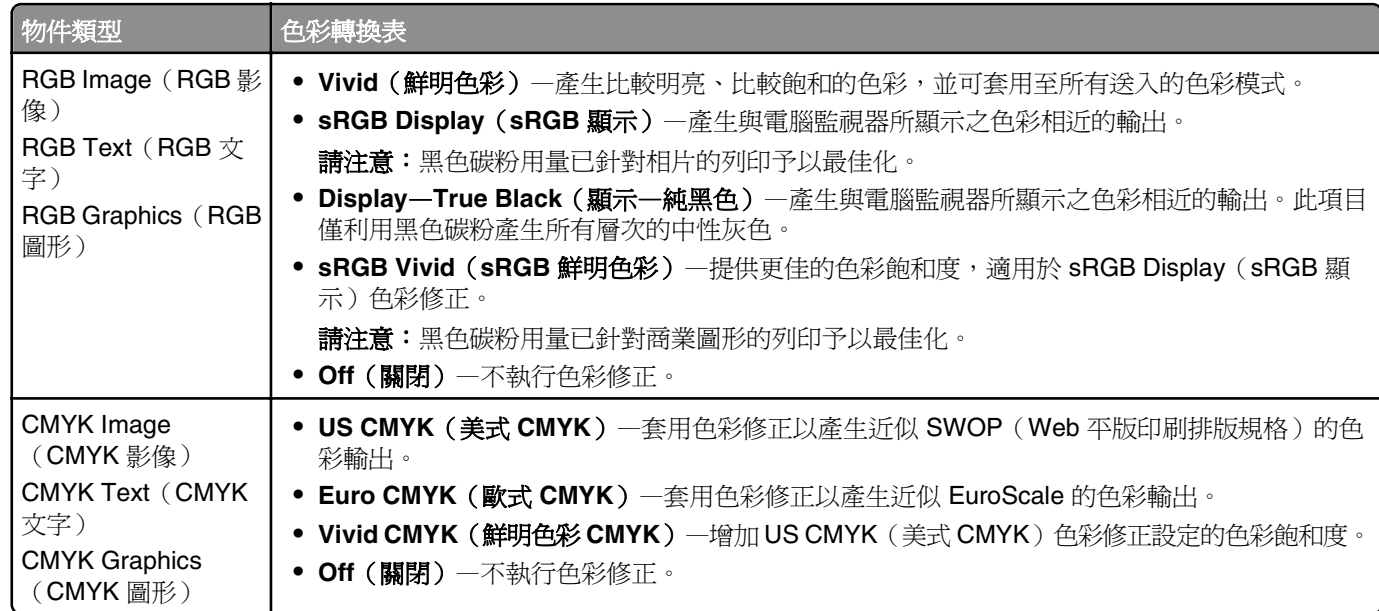

#### 如何符合特定色彩(例如:公司商標)?

印表機控制面板上的 Quality (品質) 功能表提供九種 Color Samples (色彩樣本) 集。您也可以從 Embedded Web Server (內嵌式 Web 伺服器)的 Color Samples (色彩樣本)頁取得這些樣本。任選一個樣本集,會產生由數百個 彩色框所組成的多頁列印輸出。在每個框中會有 CMYK 或 RGB 組合,至於是哪一種組合,視所選取的表格而定。 您可以透過選取的色彩轉換表傳遞標示於框上的 CMYK 或 RGB 組合,取得每個框看到的色彩。

藉由檢查 Color Samples(色彩樣本)集,您可辨識出其色彩最接近理想色彩的框。然後您可以利用框上標示的色彩 組合,來修改軟體程式中物件的色彩。如需其他資訊,請參閱作業系統的說明資訊。

請注意:若要使用所選的特定物件色彩轉換表,則可能需要手動色彩修正。

選取哪些 Color Samples (色彩樣本)集才適用於特定色彩相符問題,取決於所使用的 Color Correction (色彩修正) 設定、要列印的物件類型,以及在軟體程式中物件色彩的指定方式。當 Color Correction (色彩修正)設為 Off (關 閉)時,色彩取決於列印工作的資訊,而且不執行色彩轉換。

請注意:如果軟體程式不是以 RGB 或 CMYK 組合指定色彩,則 Color Samples (色彩樣本)頁的用處就不大。此 外,在某些情況下,軟體程式或電腦作業系統會透過色彩管理來調整應用程式中所指定的 RGB 或 CMYK 組合。印 出的色彩可能不會與「色彩樣本」頁完全相符。